[Portal](https://zhiliao.h3c.com/questions/catesDis/219) **[李树兵](https://zhiliao.h3c.com/User/other/1406)** 2016-08-01 发表

Portal认证作为一个简单快捷的认证方式,越来越多的公司采用。本文档介绍远程Portal认证典型配置 举例。本文档不严格与具体软、硬件版本对应,如果使用过程中与产品实际情况有差异,请参考相关 产品手册,或以设备实际情况为准。本文档中的配置均是在实验室环境下进行的配置和验证,配置前 设备的所有参数均采用出厂时的缺省配置。如果您已经对设备进行了配置,为了保证配置效果,请确 认现有配置和以下举例中的配置不冲突。本文档假设您已了解AAA、Portal认证。

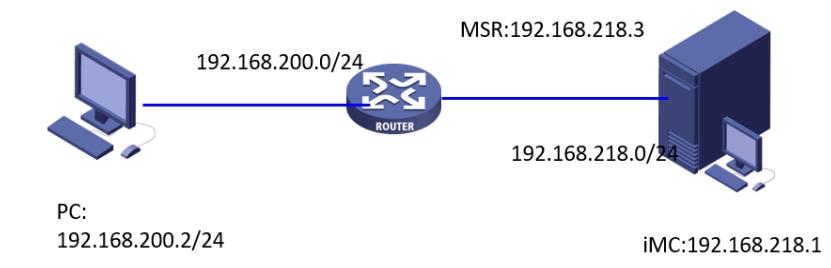

认证PC的地址为192.168.200.2,网关为192.168.200.1,位于路由器上,路由器另外一个接口地址为 192.168.218.3, 和iMC互联, iMC的地址为192.168.218.1, 作为portal服务器和RADIUS服务器。 iMC EIA版本信息:7.1 E0302P18 VBRAS版本信息:7.1 E0321

一.设备配置: interface GigabitEthernet1/0 //配置连接外网的接口,用于NAT转换出去 port link-mode route description nat-shangwang-vnet8 ip address 192.168.226.4 255.255.255.0 nat outbound # interface GigabitEthernet2/0 //配置连接认证客户端的接口地址 port link-mode route description qiaojie-youxian-wangka-vnet2 ip address 192.168.200.1 255.255.255.0 portal enable method direct //接口下发portal服务 portal domain imc //制定接口下portal认证的domain域为imc portal apply web-server imc //接口应用portal服务, 服务的名字为imc # interface GigabitEthernet3/0 //配置连接iMC的接口地址 port link-mode route description zhuji-pc-vnet1 ip address 192.168.218.3 255.255.255.0 snmp-agent //配置SNMP参数,用于iMC网管 snmp-agent local-engineid 800063A280000C29B1FDD600000001 snmp-agent community write private snmp-agent community read public snmp-agent sys-info version all trap address udp-domain 192.168.218.1 params securityname public v2c snmp-agent trap enable arp snmp-agent trap enable radius radius session-control enable //使能RADIUS session control功能,这个命令比较重要。iMC使用ses sion control报文向设备发送授权信息的动态修改请求以及断开连接请求。使能RADIUS session control 功能后,设备会打开知名UDP端口1812来监听并接收RADIUS服务器发送的session control报文。需要 注意的是,该功能仅能和H3C IMC的RADIUS服务器配合使用。开启之后iMC发送的强制下线报文设备 才会处理。

radius scheme imc //配置 radius scheme imc

primary authentication 192.168.218.1 //指定认证的服务器地址为192.168.218.1 primary accounting 192.168.218.1 //指定计费的服务器地址为192.168.218.1

accounting-on enable //打开计费功能。在accounting-on功能处于使能的情况下,若集中式设备或分 布式设备上的单板重启,则设备或单板会在重启之后发送accounting-on报文通知该方案所使用的RADI US计费服务器,要求RADIUS服务器停止计费且强制该设备的用户下线。

accounting-on extended //accounting-on扩展功能是分布式设备对accounting-on功能的增强。在分布 式架构下,用户接入到设备的业务板上,当用户所在业务板重启而整机没有重启时,设备会通过accou nting-on报文通知RADIUS服务器,让对应单板的用户停止计费。本扩展功能仅适用于PPP、IPoE和 lan-access用户。本扩展功能不适用于Portal用户,因为所有的Portal用户数据都保存在主控板,只需 要开启普通accoutning-on功能即可。

key authentication cipher \$c\$3\$HxkbNWxQgnU/haGwlFivTmu4ZVkL6g== //配置认证的key, 这里配 置为h3c,此处的密钥要和iMC侧接入设备配置的密钥一致。

key accounting cipher \$c\$3\$mO0sPfgT7zSvJI0UggJerV40K39OvA== //配置计费的key,这里配置为 h3c, 此处的密钥要和iMC侧接入设备配置的密钥一致。这两个密钥要保持一致, 因为iMC侧只能配置 一个密钥,所以认证和计费密钥要一致。

user-name-format without-domain //配置认证用户不带domain域,对应IMC侧接入服务不能添加服务 后缀

#### #

#

domain imc //配置domain域imc

authorization-attribute idle-cut 10 10240000 //类似于V5设备上的idle-cut, 用于在设备上检测用户是 否在线。指定ISP域imc下的用户闲置切断时间为10分钟,闲置切断时间内产生的流量为10240000字节 。

authentication portal radius-scheme imc //设置用户认证的radius方案为imc authorization portal radius-scheme imc //设置用户授权的radius方案为imc accounting portal radius-scheme imc //设置用户计费的radius方案为imc

#

portal free-rule 1 destination ip 192.168.200.1 255.255.255.255

portal free-rule 2 destination 221.130.33.52 //放通目的地址为DNS,用于用户访问域名的时候进行DN S解析

portal free-rule 3 destination 221.130.33.60

#

portal web-server imc // 配置Portal Web服务器的URL为http://192.168.218.1:8080/portal

url http://192.168.218.1:8080/portal

#

portal server imc //配置portal服务器imc

ip 192.168.218.1 key cipher \$c\$3\$vr9TyOUwjLrWZsZ+9qMb8e6WT7JHcA== //配置portal服务器的地 址为192.168.218.1,以及认证的密钥key,此处的key为h3c,此处的配置要和iMC侧portal服务管理里 面的设备配置的key一致。

#

二.iMC配置:

第一步:将设备加入到iMC网管

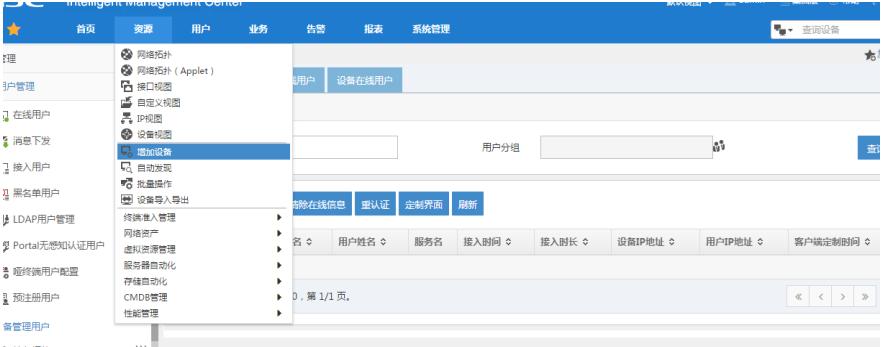

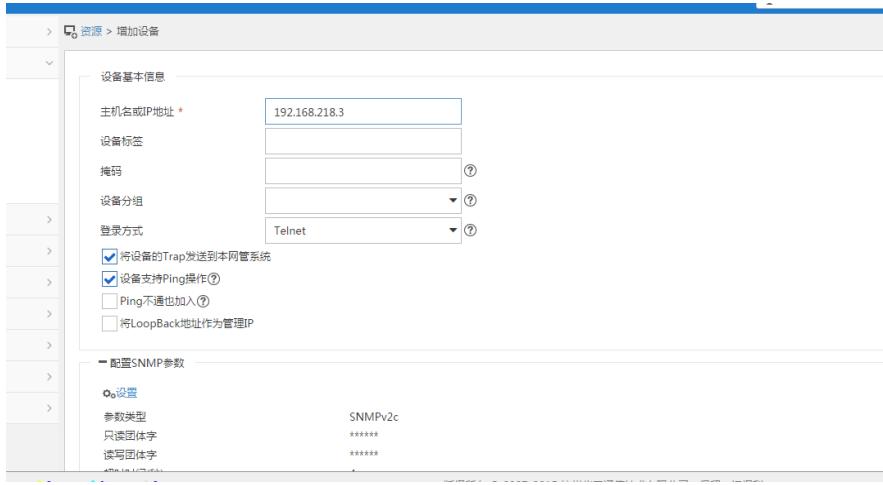

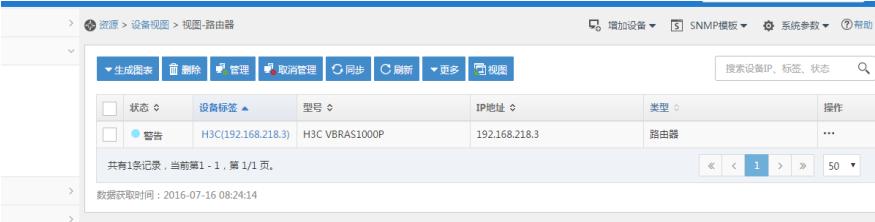

#### 第二步:增加接入设备

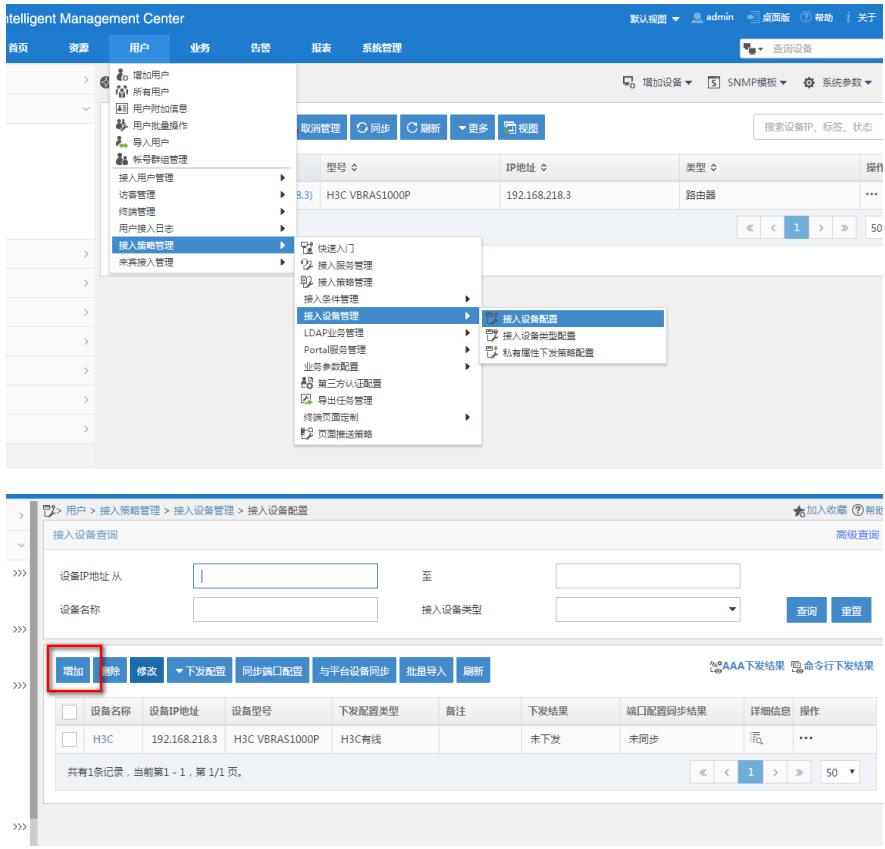

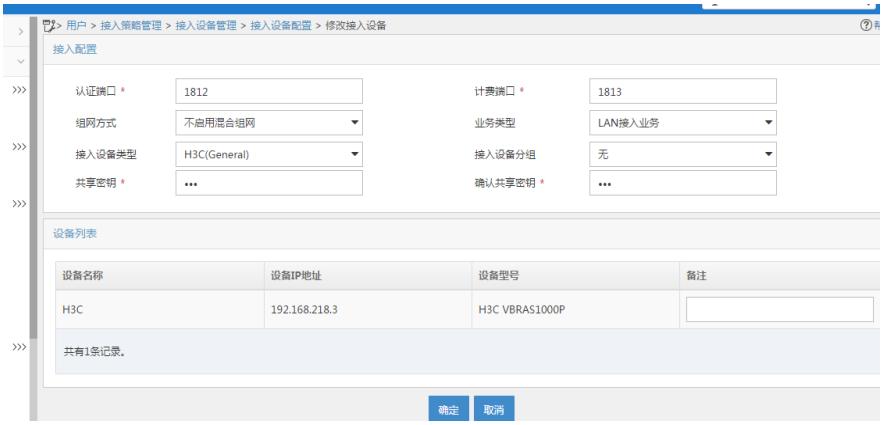

置共享密钥,保证和设备里面radius scheme 配置的密钥一致,增加设备,保证设备的IP地址和设备上 的nas-ip地址一致。设备上如果没有指定nas-ip,设备默认是以离iMC最近的IP地址来发送radius报文 ,本案例中设备是以192.168.218.3来发送的。

#### 第三步:在portal服务管理中增加portal设备

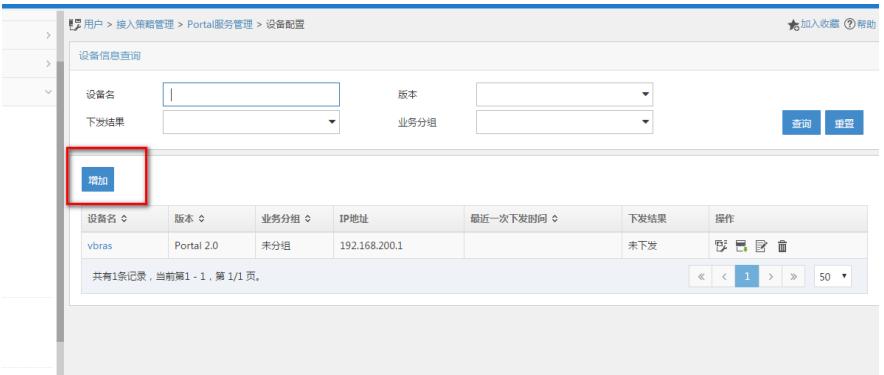

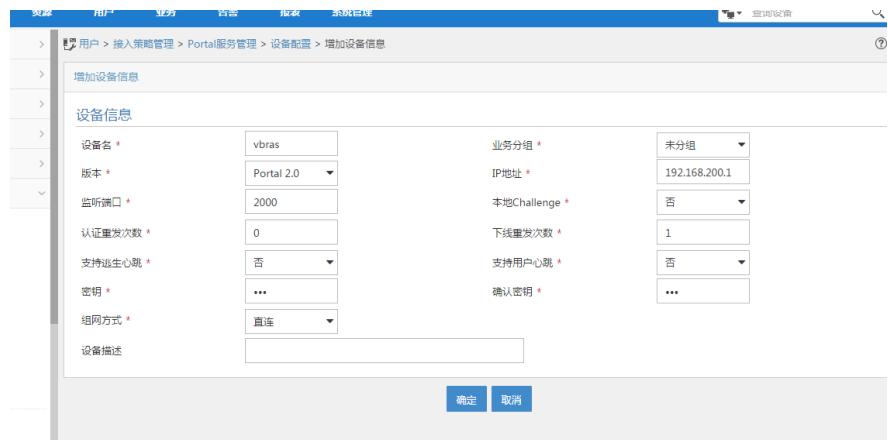

## 第四步:增加portal认证的IP地址组

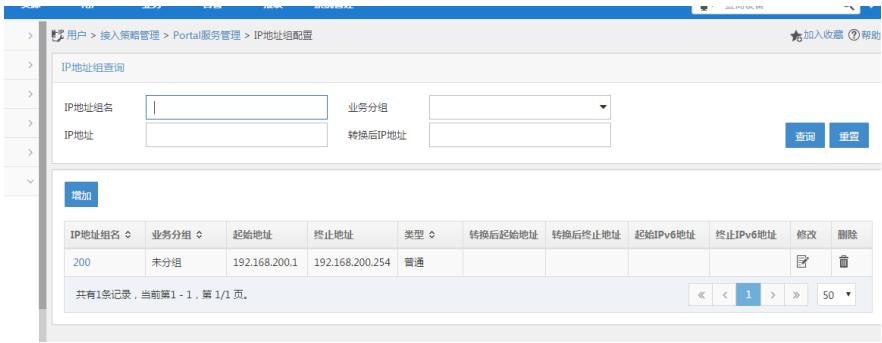

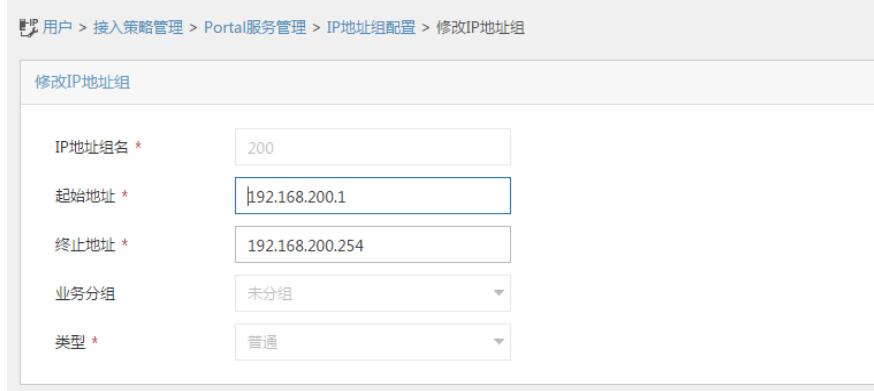

确定 取消

## 第五步:配置端口组信息管理

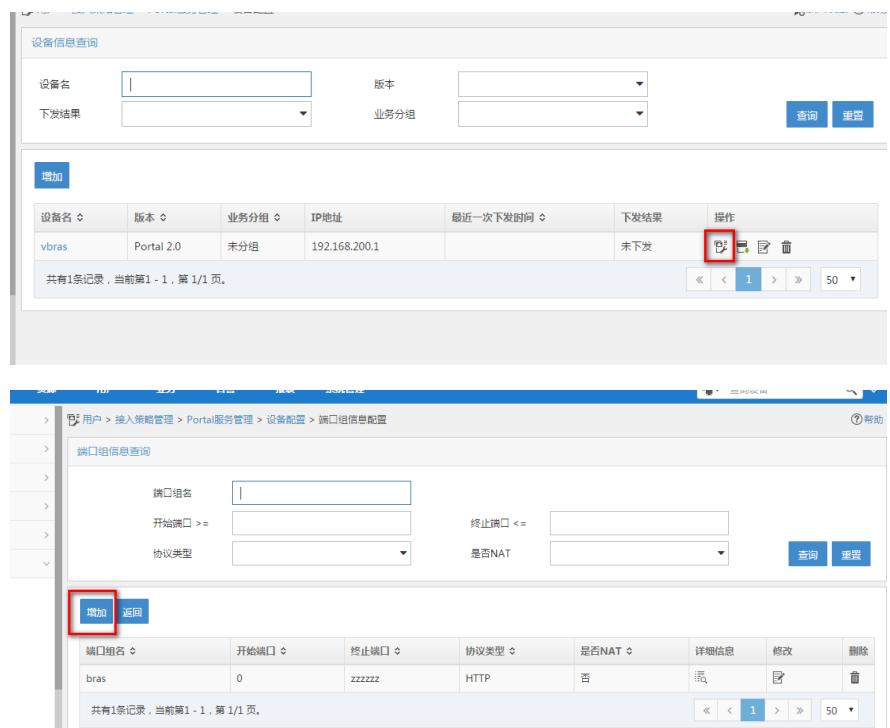

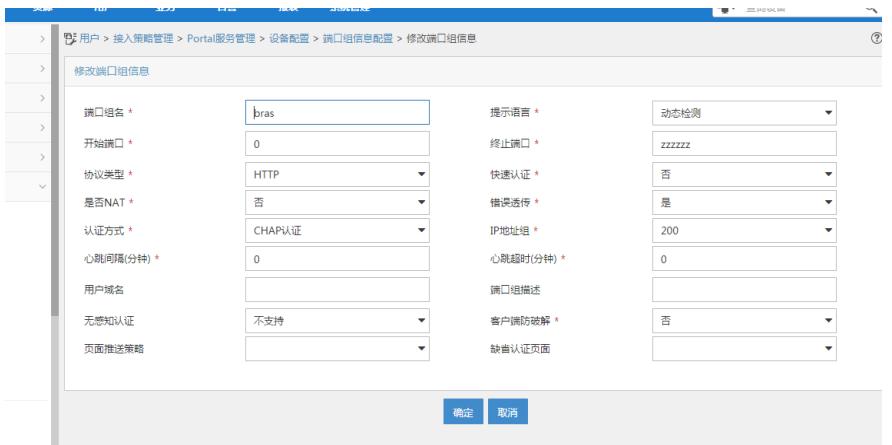

第六步:增加接入策略。

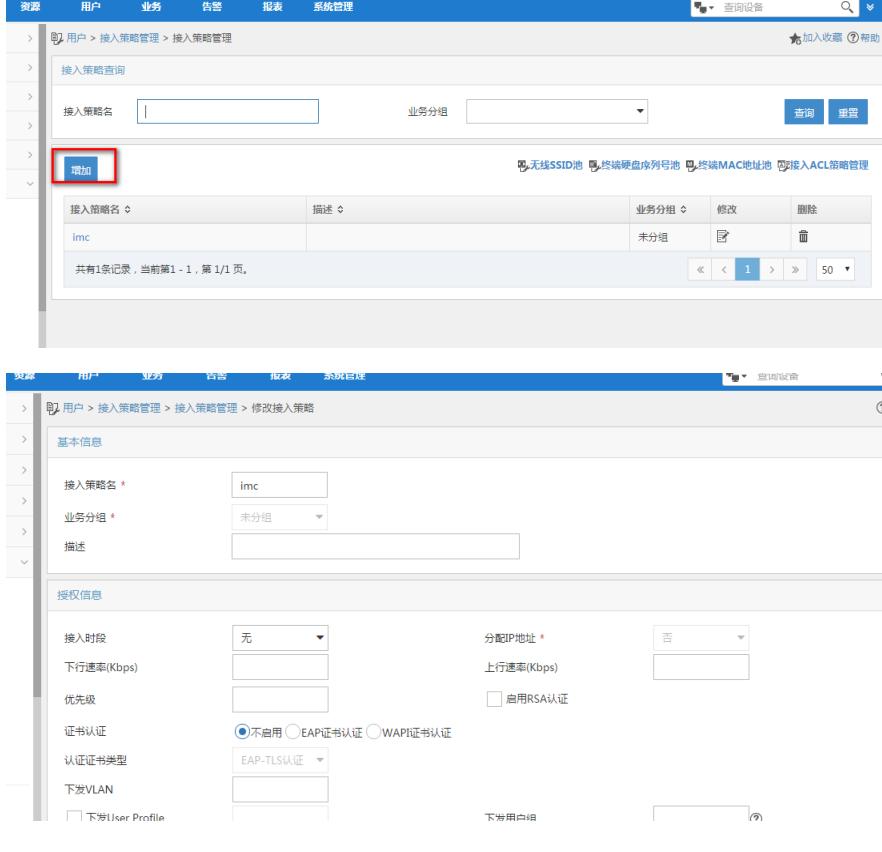

### 第七步: 增加接入服务。

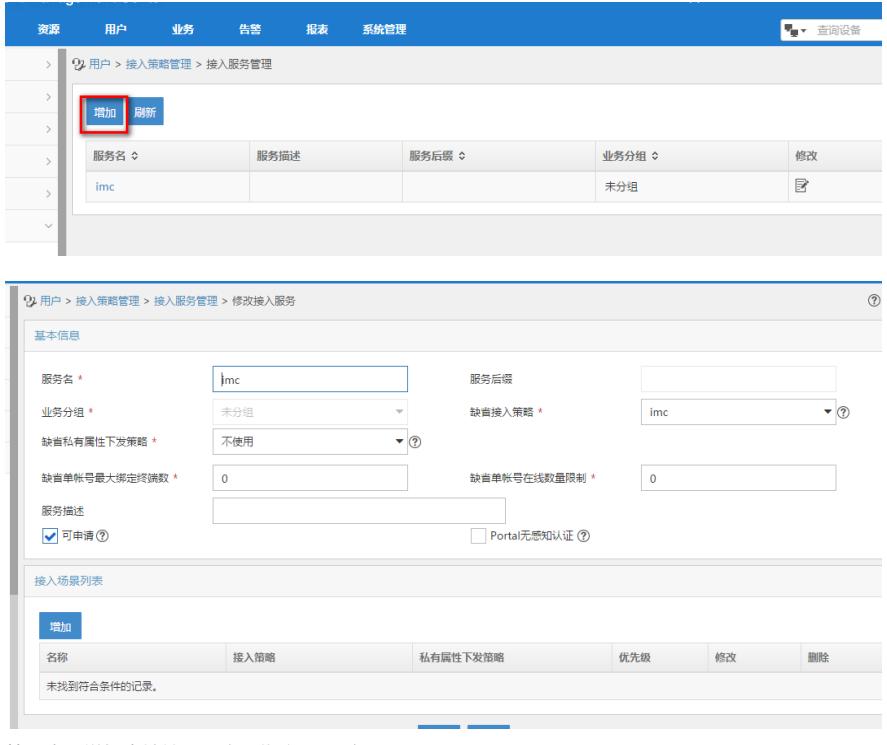

# 第八步:增加本地接入用户,绑定imc服务。

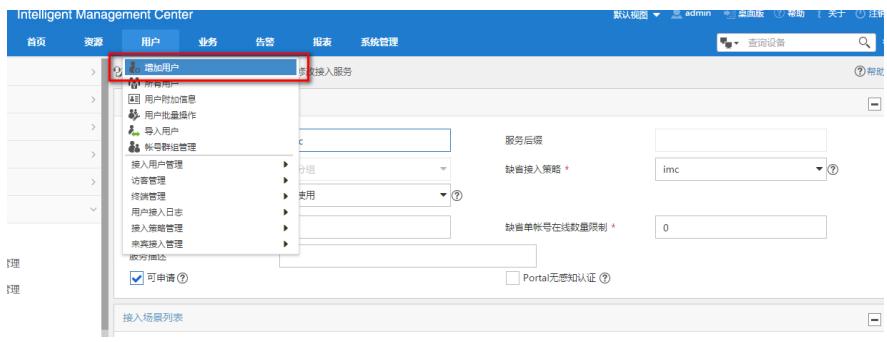

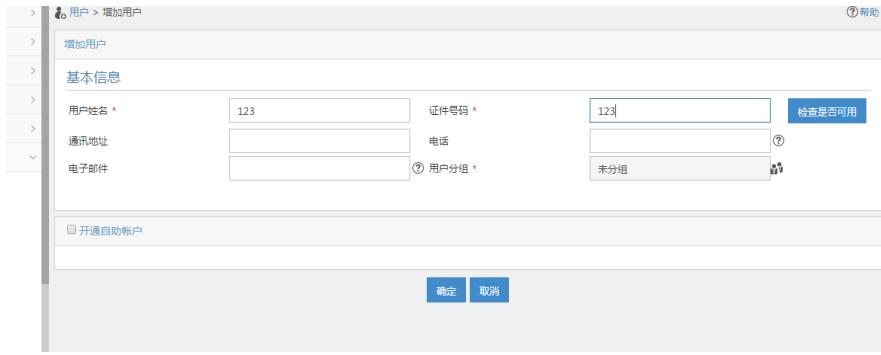

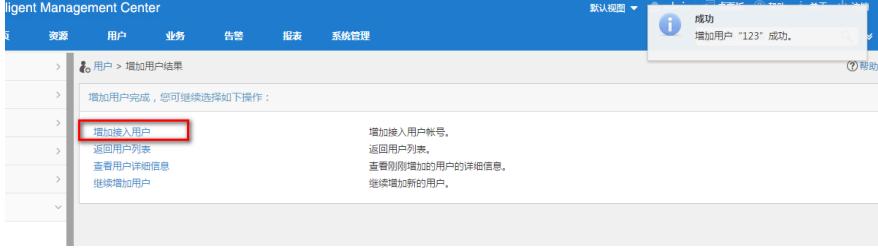

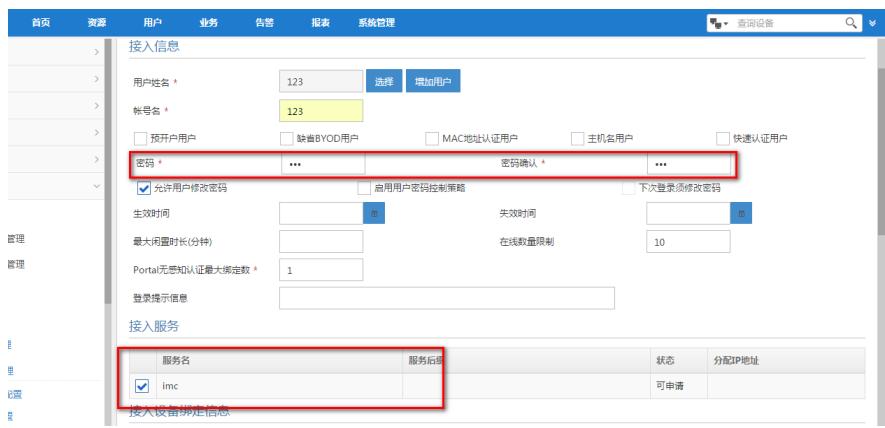

配置完成。

三.验证配置:

用户上线测试, 浏览器中随便输入任意地址, 跳转出iMC的portal认证页面, 输入用户名和密码之后, 提示上线成功:

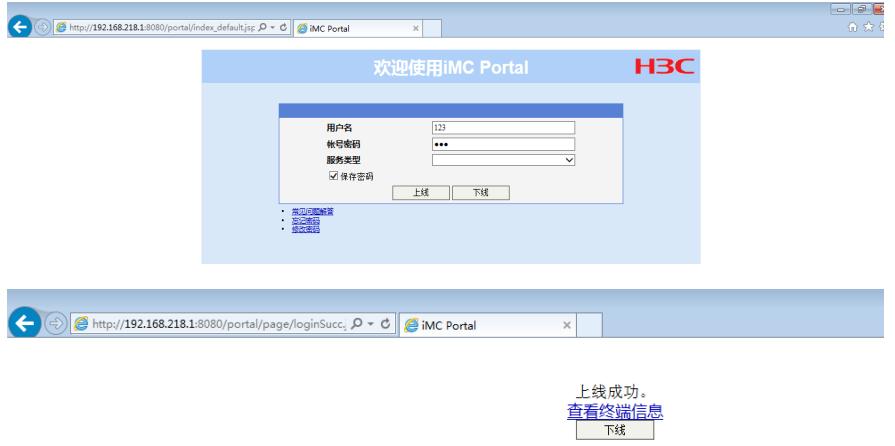

在iMC侧查看在线用户可以看到此用户的信息:

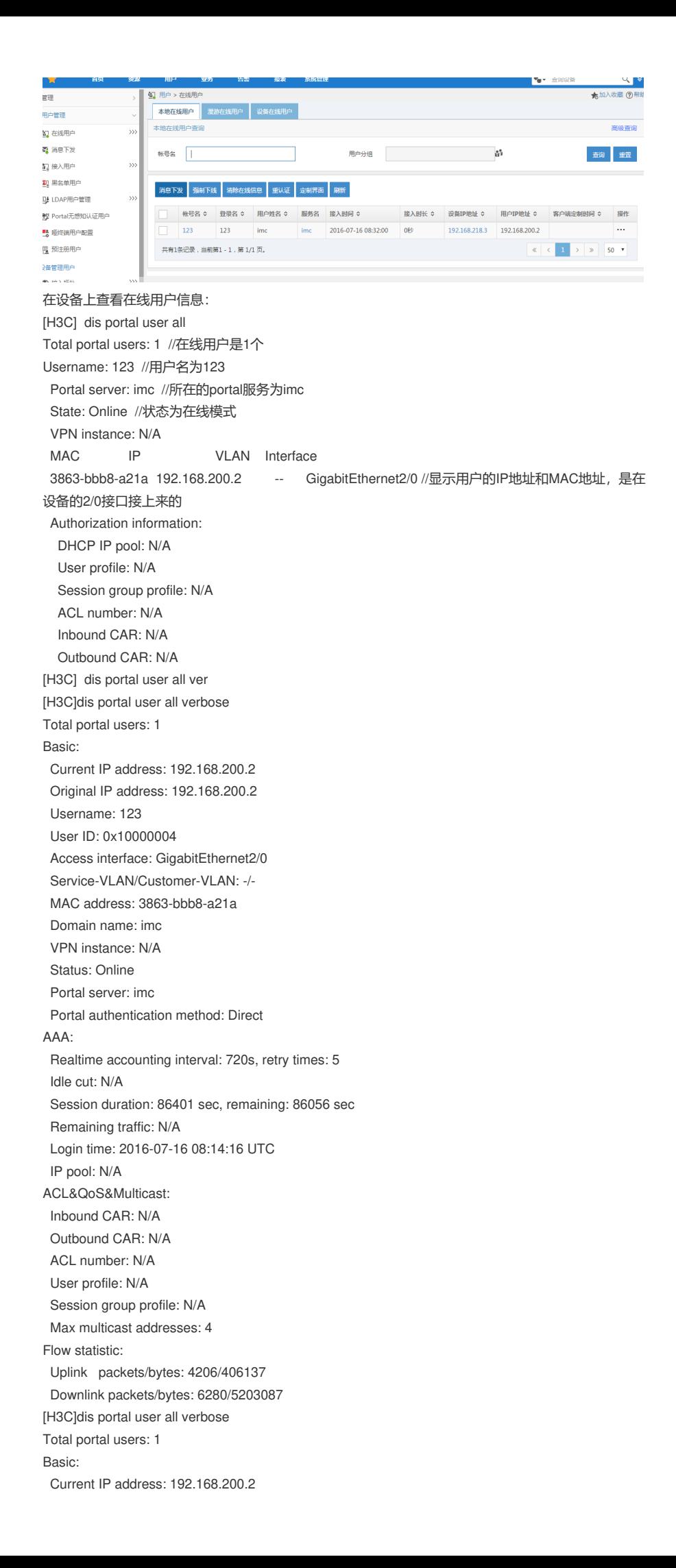

Original IP address: 192.168.200.2 Username: 123 User ID: 0x10000004 Access interface: GigabitEthernet2/0 Service-VLAN/Customer-VLAN: -/- MAC address: 3863-bbb8-a21a Domain name: imc VPN instance: N/A Status: Online Portal server: imc Portal authentication method: Direct AAA: Realtime accounting interval: 720s, retry times: 5 Idle cut: N/A Session duration: 86401 sec, remaining: 85985 sec Remaining traffic: N/A Login time: 2016-07-16 08:14:16 UTC IP pool: N/A ACL&QoS&Multicast: Inbound CAR: N/A Outbound CAR: N/A ACL number: N/A User profile: N/A Session group profile: N/A Max multicast addresses: 4 Flow statistic: Uplink packets/bytes: 5248/478794 Downlink packets/bytes: 7278/5565765 [H3C]dis portal user all verbose Total portal users: 1 Basic: Current IP address: 192.168.200.2 Original IP address: 192.168.200.2 Username: 123 User ID: 0x10000004 Access interface: GigabitEthernet2/0 Service-VLAN/Customer-VLAN: -/- MAC address: 3863-bbb8-a21a Domain name: imc VPN instance: N/A Status: Online Portal server: imc Portal authentication method: Direct AAA: Realtime accounting interval: 720s, retry times: 5 Idle cut: N/A Session duration: 86401 sec, remaining: 85970 sec Remaining traffic: N/A Login time: 2016-07-16 08:14:16 UTC IP pool: N/A ACL&QoS&Multicast: Inbound CAR: N/A Outbound CAR: N/A ACL number: N/A User profile: N/A Session group profile: N/A Max multicast addresses: 4 Flow statistic: Uplink packets/bytes: 6614/664888 Downlink packets/bytes: 8946/6654640